Question [Manoj K](https://community.intersystems.com/user/manoj-k) · Mar 9, 2017

## **How to Change Redirect Url in OAuth2 implementation?**

I tried to implement the Oauth2 in google,

I got authentication, But I unable to read response class.

I got an error as:

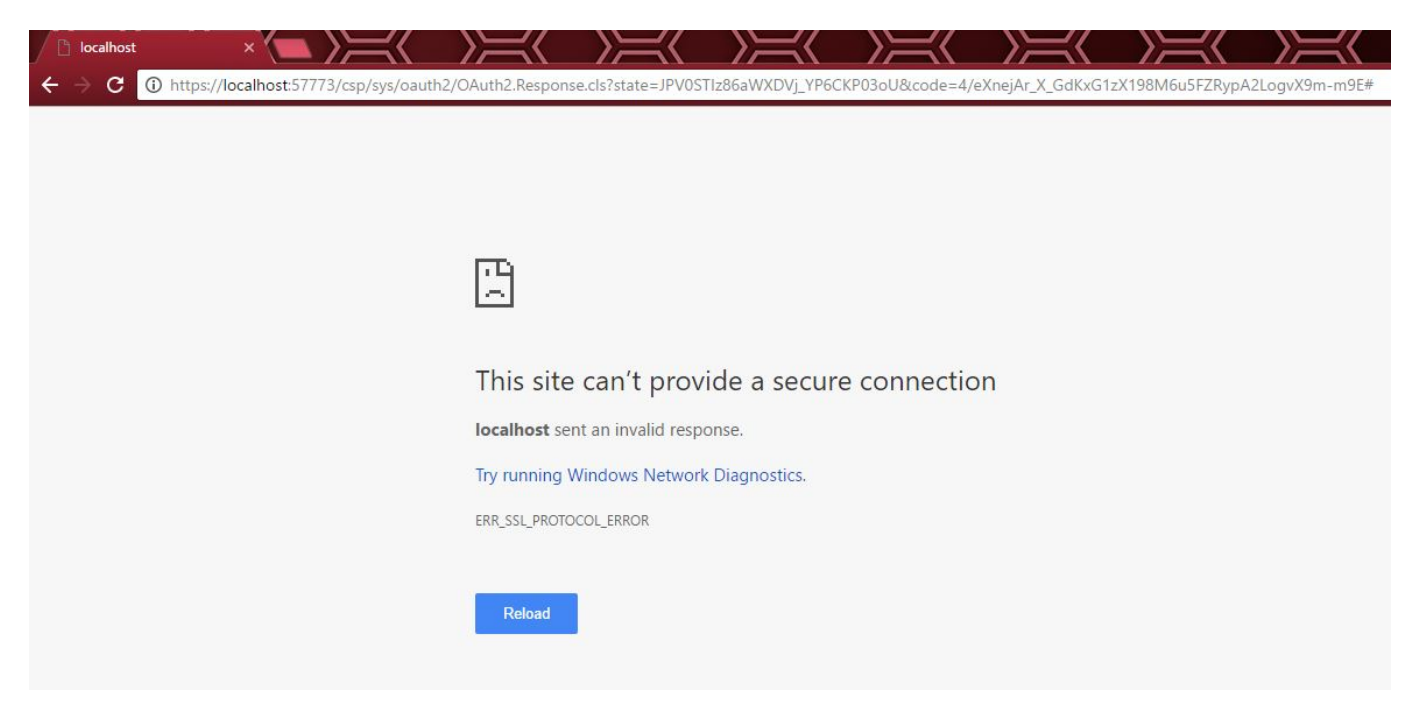

I unable to change response Class.

## **How to Change Redirect Url in OAuth2 implementation?**

Published on InterSystems Developer Community (https://community.intersystems.com)

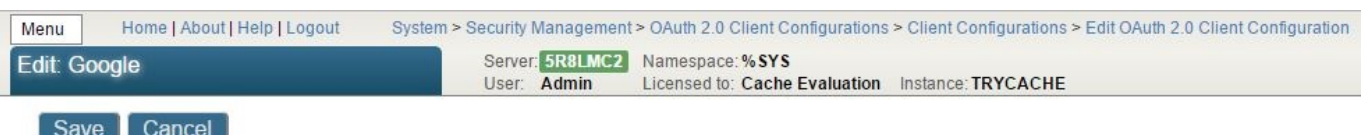

Use the form below to edit an existing OAuth 2.0 client configuration for server https://accounts.google.com/o/oauth2/auth:

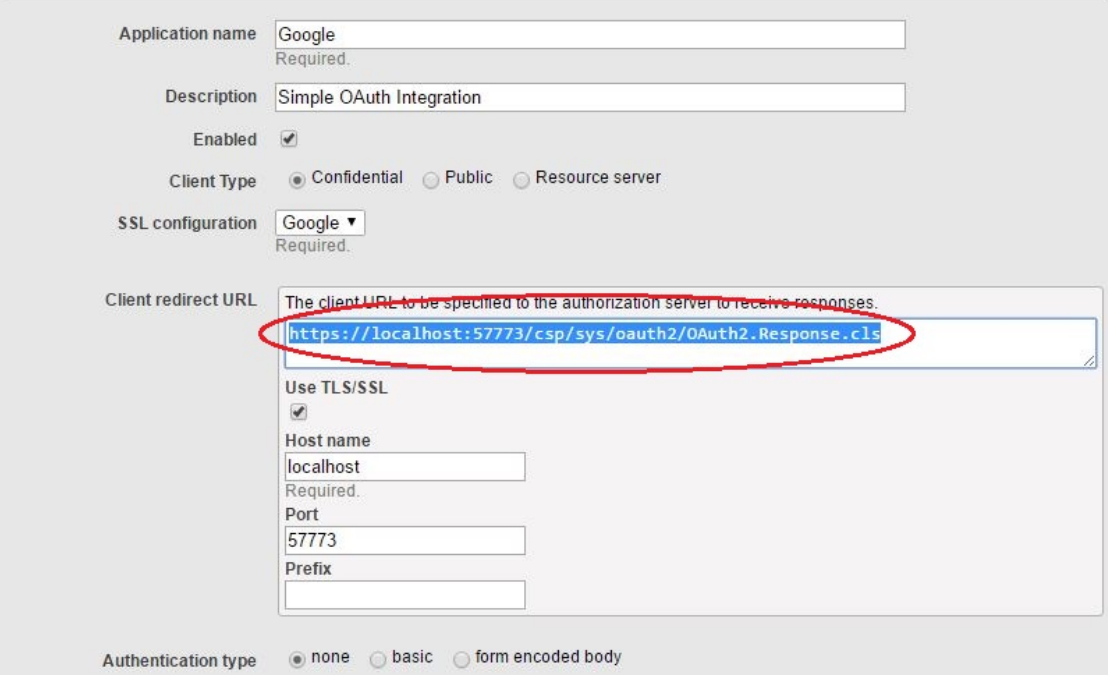

Anyone help me to Change response Class in Client Configuration

or

Is there any option to define response URL manually?

Thanks

[#Beginner](https://community.intersystems.com/tags/beginner) [#Security](https://community.intersystems.com/tags/security) [#OAuth2](https://community.intersystems.com/tags/oauth2) [#Caché](https://community.intersystems.com/tags/cach%C3%A9)

Source URL:<https://community.intersystems.com/post/how-change-redirect-url-oauth2-implementation>